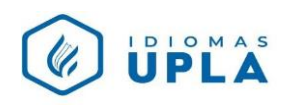

## **MANUAL PARA ACTIVAR EL CÓDIGO DEL LIBRO EN LA PLATAFORMA OUP**

- 1. Una vez que te hayas registrado en la plataforma OUP, podrás seguir los siguientes pasos para activar el código del libro:
- 2. Dirígete a:

<https://englishhub.oup.com/>

3. Haz clic en **"SIGN IN"**

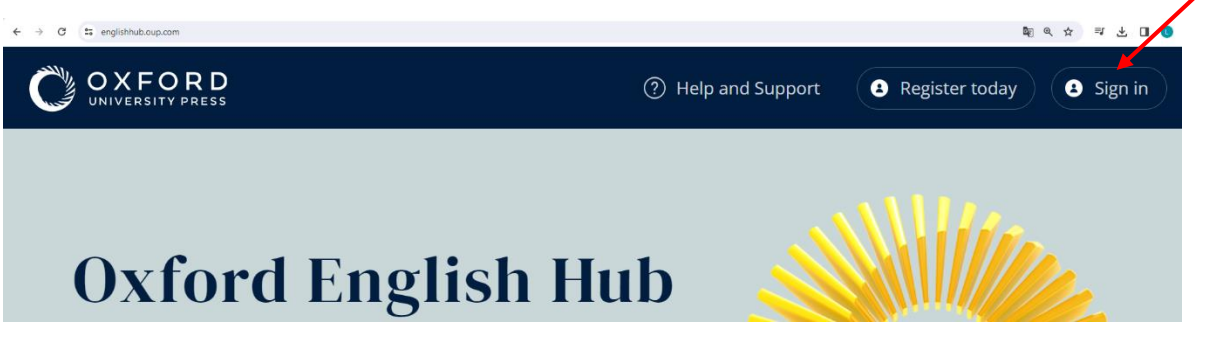

**4.** Ingresa tus datos

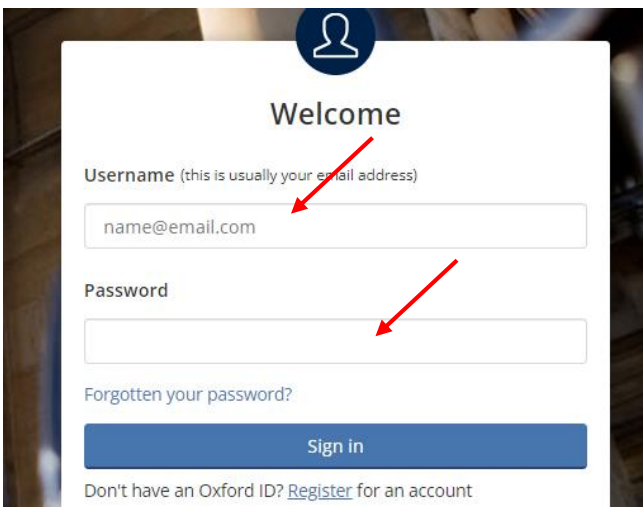

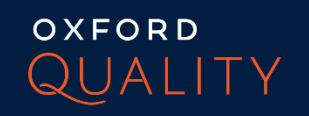

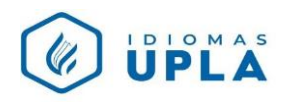

Recuerda:

- Username: es el usuario ud. ha registrado (es una cuenta de correo), siguiendo los pasos del manual para registrarse por primera vez.
- Password: es la contraseña registrada
- 5. Haz clic en "SING IN"

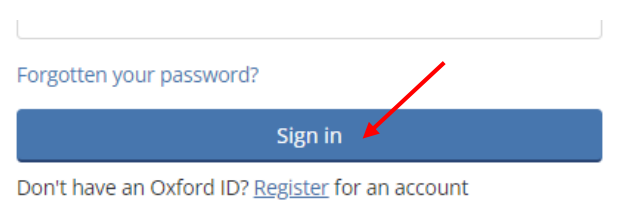

*No olvides tener contigo el código que se encuentra en la contratapa de tu libro.* 

6. Haz clic en "MY COURSES"

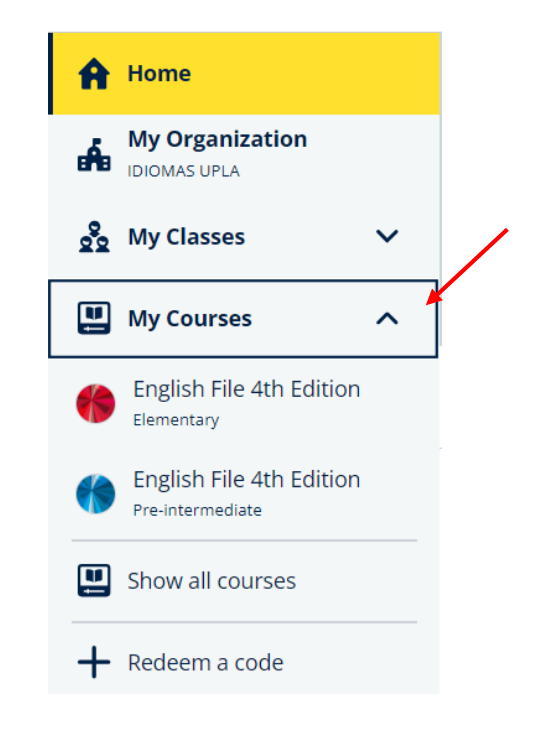

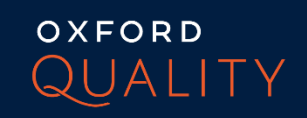

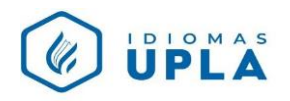

7. Luego en "REDEEM A CODE"

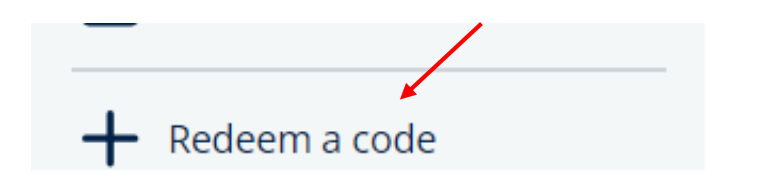

8. Ingresa el código de tu libro:

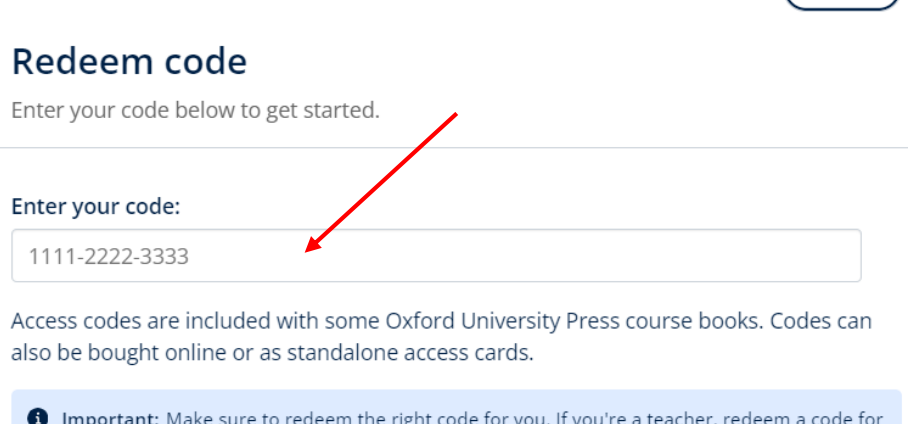

a teacher product. If you're a student, redeem a code for a student product.

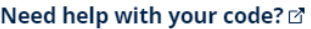

Buy a code  $\boxtimes$ 

9. Finalmente, haz clic en "DONE".

Recuerda hacer este procedimiento para activar el código de tu libro en el I, III, V y VII ciclo, al momento de recoger tu libro.

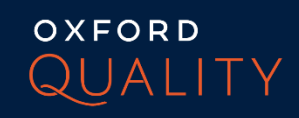

 $\left(\overline{\text{Close }x}\right)$